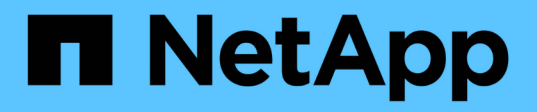

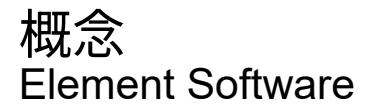

NetApp January 15, 2024

This PDF was generated from https://docs.netapp.com/ja-jp/element-software-123/concepts/concept\_intro\_product\_overview.html on January 15, 2024. Always check docs.netapp.com for the latest.

# 目次

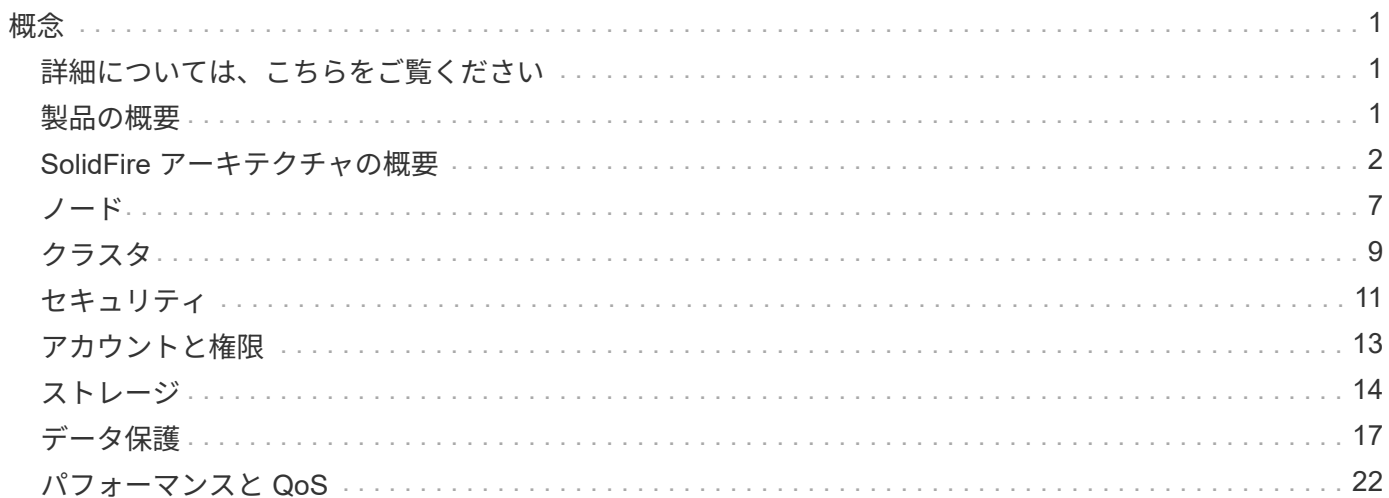

<span id="page-2-0"></span>概念

Element ソフトウェアに関連する基本的な概念を確認できます。

- ["](#page-2-2)[製品の概要](#page-2-2)["](#page-2-2)
- [SolidFire](#page-3-0) [アーキテクチャの概要](#page-3-0)
- [ノード](#page-8-0)
- [クラスタ](#page-10-0)
- ["](#page-12-0)[セキュリティ](#page-12-0)["](#page-12-0)
- [アカウントと権限](#page-14-0)
- ["](#page-15-1)[個のボリューム](#page-15-1)["](#page-15-1)
- [データ保護](#page-18-0)
- [パフォーマンスと](#page-23-0) [QoS](#page-23-0)

# <span id="page-2-1"></span>詳細については、こちらをご覧ください

- ["SolidFire](https://www.netapp.com/data-storage/solidfire/) [オールフラッシュストレージの概要](https://www.netapp.com/data-storage/solidfire/)["](https://www.netapp.com/data-storage/solidfire/)
- ["SolidFire](https://docs.netapp.com/us-en/element-software/index.html) [および](https://docs.netapp.com/us-en/element-software/index.html) [Element](https://docs.netapp.com/us-en/element-software/index.html) [ソフトウェアのドキュメント](https://docs.netapp.com/us-en/element-software/index.html)["](https://docs.netapp.com/us-en/element-software/index.html)

# <span id="page-2-2"></span>製品の概要

SolidFire オールフラッシュストレージシステムは、独立したハードウェアコンポーネン ト(ドライブとノード)で構成され、これらのコンポーネントが 1 つのストレージリソ ースプールに統合されます。このユニファイドクラスタは、単一のストレージシステム として外部クライアントに提供され、 NetApp Element ソフトウェアで管理されます。

Element インターフェイス、 API 、またはその他の管理ツールを使用して、 SolidFire クラスタのストレージ 容量とパフォーマンスを監視し、マルチテナントインフラ全体のストレージアクティビティを管理できます。

# **SolidFire** の機能

SolidFire システムには次の機能があります。

- 大規模なプライベートクラウドインフラに対応するハイパフォーマンスストレージを提供します
- 柔軟な拡張が可能で、変化するストレージニーズに対応できます
- API ベースのストレージ管理 Element ソフトウェアインターフェイスを使用します
- Quality of Service ポリシーを使用してパフォーマンスを保証します
- クラスタ内のすべてのノードにわたる自動ロードバランシングが含まれます
- ノードの追加や差分を実行すると、クラスタのリバランシングが自動的に実行されます

**SolidFire** の導入

ネットアップが提供し、NetApp Element ソフトウェアと統合されたストレージノードを使用できます。

["SolidFire](#page-3-0) [オールフラッシュストレージアーキテクチャの概要](#page-3-0)["](#page-3-0)

# 詳細については、こちらをご覧ください

- ["SolidFire](https://www.netapp.com/data-storage/solidfire/) [オールフラッシュストレージの概要](https://www.netapp.com/data-storage/solidfire/)["](https://www.netapp.com/data-storage/solidfire/)
- ["SolidFire](https://docs.netapp.com/us-en/element-software/index.html) [および](https://docs.netapp.com/us-en/element-software/index.html) [Element](https://docs.netapp.com/us-en/element-software/index.html) [ソフトウェアのドキュメント](https://docs.netapp.com/us-en/element-software/index.html)["](https://docs.netapp.com/us-en/element-software/index.html)
- ["vCenter Server](https://docs.netapp.com/us-en/vcp/index.html) [向け](https://docs.netapp.com/us-en/vcp/index.html) [NetApp Element](https://docs.netapp.com/us-en/vcp/index.html) [プラグイン](https://docs.netapp.com/us-en/vcp/index.html)["](https://docs.netapp.com/us-en/vcp/index.html)

# <span id="page-3-0"></span>**SolidFire** アーキテクチャの概要

SolidFire オールフラッシュストレージシステムは、独立したハードウェアコンポーネン ト(ドライブとノード)で構成されます。これらのコンポーネントはストレージリソー スのプールに統合され、各ノードでそれぞれ独立して実行される NetApp Element ソフ トウェアを備えています。この単一のストレージシステムは、 Element ソフトウェアの UI 、 API 、およびその他の管理ツールを使用して単一のエンティティとして管理されま す。

SolidFire ストレージ・システムは、次のハードウェア・コンポーネントで構成されています。

- \* クラスタ \* :ノードを集合化した SolidFire ストレージシステムのハブ。
- \* Nodes \* :クラスタにグループ化されたハードウェアコンポーネント。ノードには次の 2 つのタイプが あります。
	- ストレージノード:複数のドライブを搭載したサーバです
	- Fibre Channel ( FC )ノード。 FC クライアントに接続するために使用します
- \* Drives \* :クラスタのデータを格納するストレージノードで使用します。ストレージノードには、次の 2 種類のドライブが含まれます。
	- ボリュームメタデータドライブ:クラスタ内のボリュームやその他オブジェクトの定義情報を格納し ます。
	- ブロックドライブ:ボリュームのデータブロックを格納します。

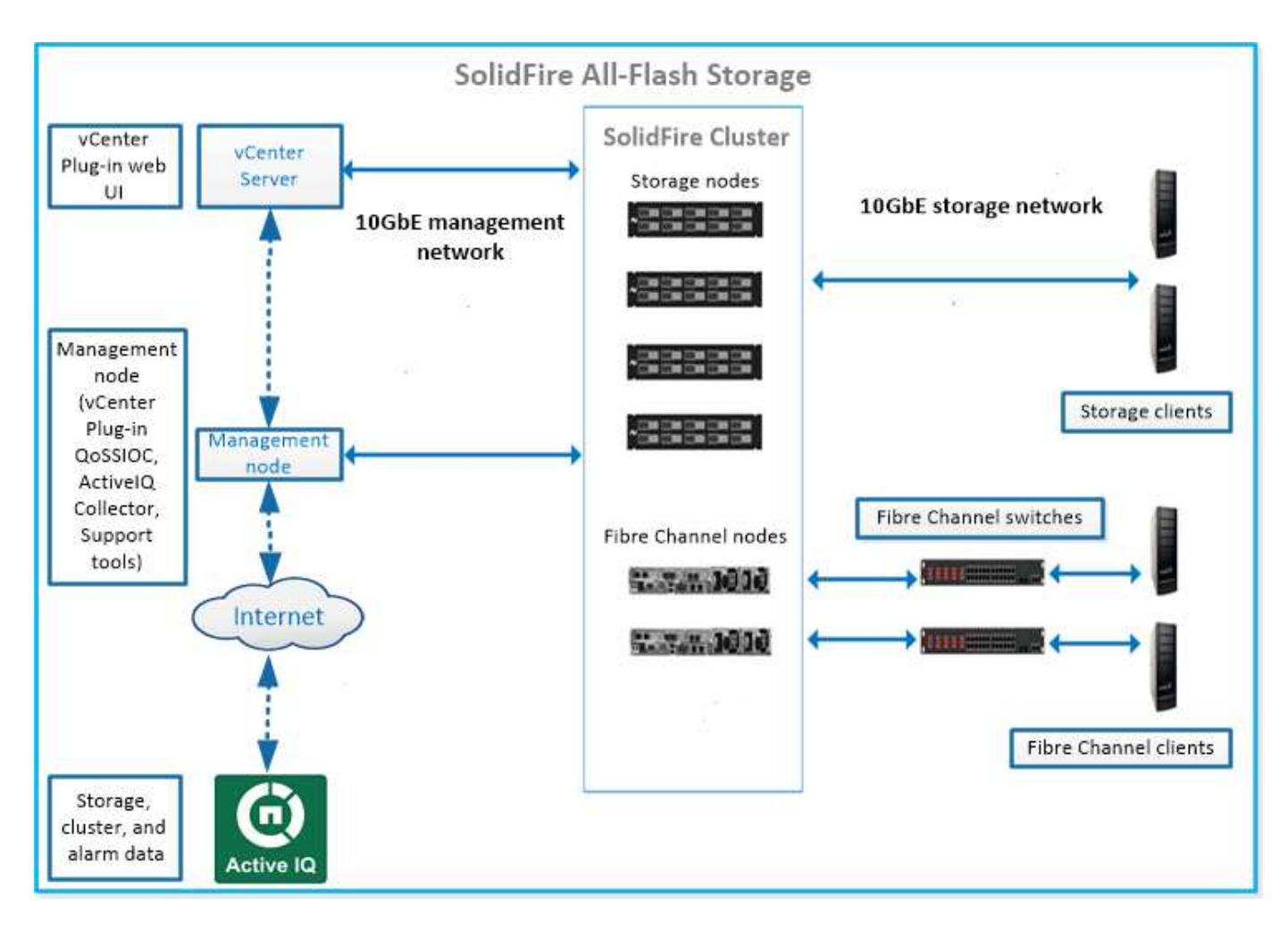

Element Web UI やその他の互換性のあるツールを使用して、システムの管理、監視、更新を行うことができ ます。

- ["SolidFire](#page-5-0) [ソフトウェアインターフェイス](#page-5-0)["](#page-5-0)
- ["SolidFire Active IQ](#page-7-0) [の略](#page-7-0)["](#page-7-0)
- ["Element](#page-7-1) [ソフトウェアの管理ノード](#page-7-1)["](#page-7-1)
- ["](#page-8-1)[管理サービス](#page-8-1)["](#page-8-1)

# 共通 **URL**

SolidFire オールフラッシュストレージシステムで使用される一般的な URL を次に示します。

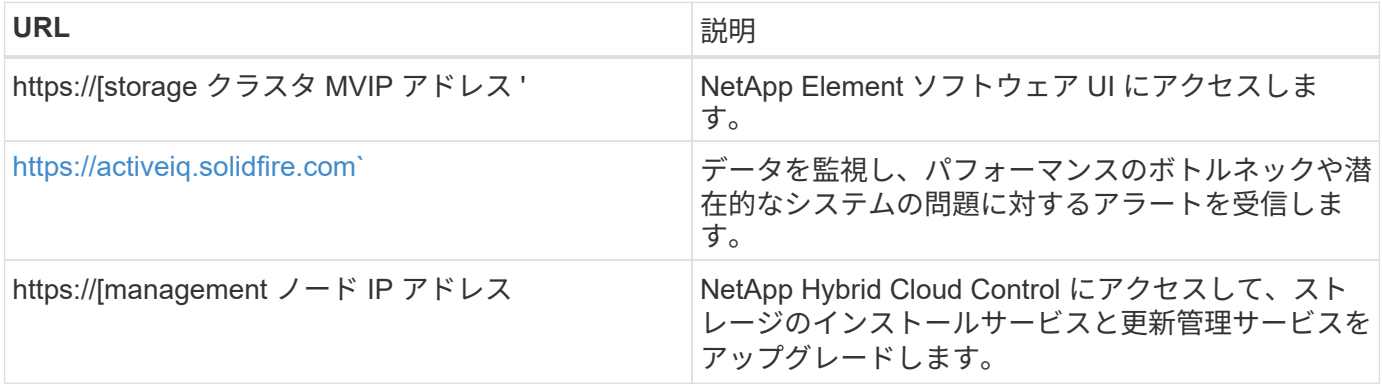

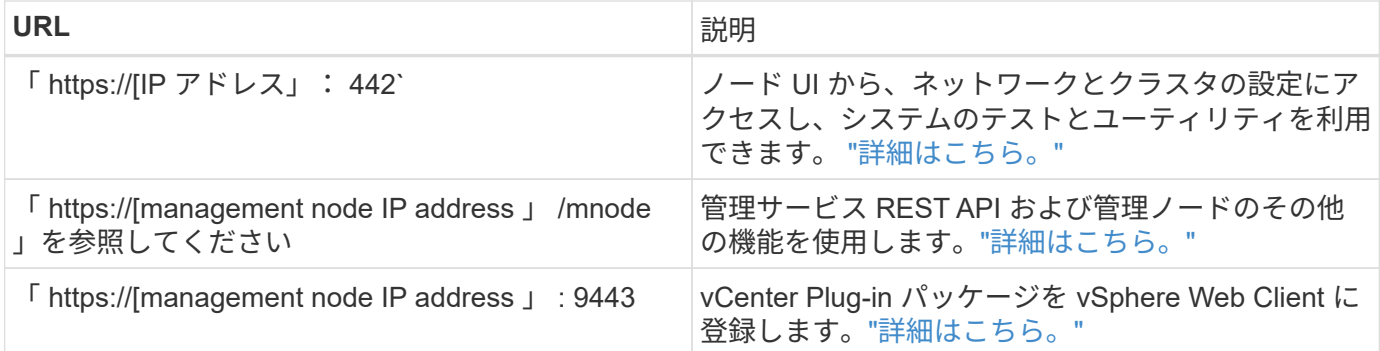

# 詳細については、こちらをご覧ください

- ["SolidFire](https://docs.netapp.com/us-en/element-software/index.html) [および](https://docs.netapp.com/us-en/element-software/index.html) [Element](https://docs.netapp.com/us-en/element-software/index.html) [ソフトウェアのドキュメント](https://docs.netapp.com/us-en/element-software/index.html)["](https://docs.netapp.com/us-en/element-software/index.html)
- ["vCenter Server](https://docs.netapp.com/us-en/vcp/index.html) [向け](https://docs.netapp.com/us-en/vcp/index.html) [NetApp Element](https://docs.netapp.com/us-en/vcp/index.html) [プラグイン](https://docs.netapp.com/us-en/vcp/index.html)["](https://docs.netapp.com/us-en/vcp/index.html)

# <span id="page-5-0"></span>**SolidFire** ソフトウェアインターフェイス

SolidFire ストレージシステムは、 NetApp Element の各種ソフトウェアインターフェイ スや統合ユーティリティを使用して管理できます。

### オプション( **Options** )

- [NetApp Element](#page-5-1) [ソフトウェアのユーザインターフェイス](#page-5-1)
- [NetApp Element](#page-5-2) [ソフトウェア](#page-5-2) [API](#page-5-2)
- [vCenter Server](#page-6-0) [向け](#page-6-0) [NetApp Element](#page-6-0) [プラグイン](#page-6-0)
- [NetApp Hybrid Cloud Control](#page-6-1) [の略](#page-6-1)
- [管理ノード](#page-6-2) [UI](#page-6-2)
- [その他の統合ユーティリティおよびツール]

### <span id="page-5-1"></span>**NetApp Element** ソフトウェアのユーザインターフェイス

Element ストレージをセットアップし、クラスタの容量とパフォーマンスを監視できるほか、マルチテナント インフラ全体のストレージアクティビティを管理できます。Element は、 SolidFire クラスタの中核をなすス トレージオペレーティングシステムです。Element ソフトウェアはクラスタ内のすべてのノードで独立して動 作します。 Element では、クラスタのノードが、単一のストレージシステムとして提供されるリソースを外 部クライアントに結合することができます。Element ソフトウェアは、システム全体のすべてのクラスタの調 整、拡張、管理を担います。ソフトウェアのインターフェイスは Element API を基盤としています。

### ["Element](https://docs.netapp.com/ja-jp/element-software-123/storage/index.html) [ソフトウェアでストレージを管理](https://docs.netapp.com/ja-jp/element-software-123/storage/index.html)["](https://docs.netapp.com/ja-jp/element-software-123/storage/index.html)

### <span id="page-5-2"></span>**NetApp Element** ソフトウェア **API**

一連のオブジェクト、メソッド、ルーチンを使用して Element ストレージを管理できます。Element API は、 HTTPS 経由の JSON-RPC プロトコルに基づいています。Element UI で API 処理を監視するには、 API ログ を有効にします。これにより、システムに対して実行されているメソッドを確認できます。要求と応答の両方 を有効にすると、実行したメソッドに対するシステムの応答を確認できます。

["Element API](https://docs.netapp.com/ja-jp/element-software-123/api/index.html) [を使用してストレージを管理します](https://docs.netapp.com/ja-jp/element-software-123/api/index.html)["](https://docs.netapp.com/ja-jp/element-software-123/api/index.html)

### <span id="page-6-0"></span>**vCenter Server** 向け **NetApp Element** プラグイン

VMware vSphere で Element UI の代わりのインターフェイスを使用して、 Element ソフトウェアを実行する ストレージクラスタを設定および管理できます。

["vCenter Server](https://docs.netapp.com/us-en/vcp/index.html) [向け](https://docs.netapp.com/us-en/vcp/index.html) [NetApp Element](https://docs.netapp.com/us-en/vcp/index.html) [プラグイン](https://docs.netapp.com/us-en/vcp/index.html)["](https://docs.netapp.com/us-en/vcp/index.html)

### <span id="page-6-1"></span>**NetApp Hybrid Cloud Control の略**

NetApp Hybrid Cloud Control インターフェイスを使用して、 Element ストレージサービスと管理サービスを アップグレードし、ストレージアセットを管理できます。

["NetApp Hybrid Cloud Control](https://docs.netapp.com/ja-jp/element-software-123/hccstorage/index.html) [の概要を使用してストレージを管理および監視します](https://docs.netapp.com/ja-jp/element-software-123/hccstorage/index.html)["](https://docs.netapp.com/ja-jp/element-software-123/hccstorage/index.html)

#### <span id="page-6-2"></span>管理ノード **UI**

管理ノードには 2 つの UI が装備されています。 REST ベースのサービスを管理するための UI と、ネットワ ーク / クラスタ設定の管理とオペレーティングシステムのテスト / ユーティリティを実行するためのノード UI です。REST API UI からは、サービスベースのシステム機能を管理ノードから制御するサービス関連 API の メニューにアクセスできます。

その他の統合ユーティリティおよびツール

通常は NetApp Element 、 NetApp Element API 、および NetApp Element Plug-in for vCenter Server を使用 してストレージを管理しますが、追加の統合ユーティリティやツールを使用してストレージにアクセスできま す。

#### **Element** の **CLI**

["Element](https://mysupport.netapp.com/site/tools/tool-eula/elem-cli) [の](https://mysupport.netapp.com/site/tools/tool-eula/elem-cli) [CLI"](https://mysupport.netapp.com/site/tools/tool-eula/elem-cli) Element API を使用せずにコマンドラインインターフェイスを使用して SolidFire ストレージ システムを制御できます。

#### **Element PowerShell** ツール

["Element PowerShell](https://mysupport.netapp.com/site/tools/tool-eula/elem-powershell-tools) [ツール](https://mysupport.netapp.com/site/tools/tool-eula/elem-powershell-tools)["](https://mysupport.netapp.com/site/tools/tool-eula/elem-powershell-tools) SolidFire ストレージシステムの管理に Element API を使用する一連の Microsoft Windows PowerShell 機能を使用できるようにします。

#### **Element SDK**

["Element SDK"](https://mysupport.netapp.com/site/products/all/details/netapphci-solidfire-elementsoftware/tools-tab) 次のツールを使用して SolidFire クラスタを管理できます。

- Element Java SDK : Element API と Java プログラミング言語を統合できます。
- Element .NET SDK : Element API を .NET プログラミングプラットフォームに統合できます。
- Element Python SDK : Element API と Python プログラミング言語を統合できます。

### **SolidFire Postman API** テストスイート

プログラマがのコレクションを使用できるようにします ["](https://github.com/solidfire/postman)[ポストマン](https://github.com/solidfire/postman)["](https://github.com/solidfire/postman) Element API 呼び出しをテストする関 数。

**SolidFire** ストレージレプリケーションアダプタ

["SolidFire](https://mysupport.netapp.com/site/products/all/details/elementsra/downloads-tab) [ストレージレプリケーションア](https://mysupport.netapp.com/site/products/all/details/elementsra/downloads-tab)[ダ](https://mysupport.netapp.com/site/products/all/details/elementsra/downloads-tab)[プタ](https://mysupport.netapp.com/site/products/all/details/elementsra/downloads-tab)["](https://mysupport.netapp.com/site/products/all/details/elementsra/downloads-tab) VMware Site Recovery Manager ( SRM )と統合して、レ プリケートされた SolidFire ストレージクラスタとの通信を可能にし、サポートされているワークフローを実 行します。

#### **SolidFire vRO**

["SolidFire vRO"](https://mysupport.netapp.com/site/products/all/details/solidfire-vro/downloads-tab) VMware vRealize Orchestrator を使用すると、 Element API を使用して SolidFire ストレージ システムを簡単に管理できます。

**SolidFire VSS** プロバイダ

["SolidFire VSS](https://mysupport.netapp.com/site/products/all/details/solidfire-vss-provider/downloads-tab) [プロバイ](https://mysupport.netapp.com/site/products/all/details/solidfire-vss-provider/downloads-tab)[ダ](https://mysupport.netapp.com/site/products/all/details/solidfire-vss-provider/downloads-tab)["](https://mysupport.netapp.com/site/products/all/details/solidfire-vss-provider/downloads-tab) VSS シャドウコピーを Element の Snapshot およびクローンと統合します。

詳細については、こちらをご覧ください

- ["SolidFire](https://docs.netapp.com/us-en/element-software/index.html) [および](https://docs.netapp.com/us-en/element-software/index.html) [Element](https://docs.netapp.com/us-en/element-software/index.html) [ソフトウェアのドキュメント](https://docs.netapp.com/us-en/element-software/index.html)["](https://docs.netapp.com/us-en/element-software/index.html)
- ["vCenter Server](https://docs.netapp.com/us-en/vcp/index.html) [向け](https://docs.netapp.com/us-en/vcp/index.html) [NetApp Element](https://docs.netapp.com/us-en/vcp/index.html) [プラグイン](https://docs.netapp.com/us-en/vcp/index.html)["](https://docs.netapp.com/us-en/vcp/index.html)

### <span id="page-7-0"></span>**SolidFire Active IQ** の略

["SolidFire Active IQ](https://activeiq.solidfire.com) [の略](https://activeiq.solidfire.com)["](https://activeiq.solidfire.com) は、クラスタ全体のデータの履歴ビューを提供する Web ベー スのツールです。ビューは定期的に更新されます。特定のイベント、しきい値、または 指標にアラートを設定できます。SolidFire Active IQ を使用すると、システムのパフォー マンスと容量を監視し、クラスタの健常性を常に把握できます。

システムに関する次の情報は、 SolidFire Active IQ で確認できます。

- ノードの数とステータス:健全、オフライン、またはエラー
- CPU、メモリ使用量、ノードスロットルをグラフィカルに表示します
- シリアル番号、シャーシ内のスロットの場所、モデル、ストレージノードで実行されている NetApp Element ソフトウェアのバージョンなど、ノードに関する詳細
- 仮想マシンの CPU およびストレージ関連情報

SolidFire Active IQ の詳細については、を参照してください ["SolidFire Active IQ](https://docs.netapp.com/us-en/solidfire-active-iq/index.html) [のドキュメント](https://docs.netapp.com/us-en/solidfire-active-iq/index.html)["](https://docs.netapp.com/us-en/solidfire-active-iq/index.html)。

### を参照してください。

- ["SolidFire](https://docs.netapp.com/us-en/element-software/index.html) [および](https://docs.netapp.com/us-en/element-software/index.html) [Element](https://docs.netapp.com/us-en/element-software/index.html) [ソフトウェアのドキュメント](https://docs.netapp.com/us-en/element-software/index.html)["](https://docs.netapp.com/us-en/element-software/index.html)
- ["vCenter Server](https://docs.netapp.com/us-en/vcp/index.html) [向け](https://docs.netapp.com/us-en/vcp/index.html) [NetApp Element](https://docs.netapp.com/us-en/vcp/index.html) [プラグイン](https://docs.netapp.com/us-en/vcp/index.html)["](https://docs.netapp.com/us-en/vcp/index.html)
- ["](https://mysupport.netapp.com/site/tools/tool-eula/5ddb829ebd393e00015179b2)[ネットアップサポートサイトと](https://mysupport.netapp.com/site/tools/tool-eula/5ddb829ebd393e00015179b2) [Active IQ](https://mysupport.netapp.com/site/tools/tool-eula/5ddb829ebd393e00015179b2) [用ツール](https://mysupport.netapp.com/site/tools/tool-eula/5ddb829ebd393e00015179b2)["](https://mysupport.netapp.com/site/tools/tool-eula/5ddb829ebd393e00015179b2)

### <span id="page-7-1"></span>**Element** ソフトウェアの管理ノード

。 ["](https://docs.netapp.com/ja-jp/element-software-123/mnode/task_mnode_work_overview.html)[管理ノード\(](https://docs.netapp.com/ja-jp/element-software-123/mnode/task_mnode_work_overview.html) [mNode](https://docs.netapp.com/ja-jp/element-software-123/mnode/task_mnode_work_overview.html) [\)](https://docs.netapp.com/ja-jp/element-software-123/mnode/task_mnode_work_overview.html)["](https://docs.netapp.com/ja-jp/element-software-123/mnode/task_mnode_work_overview.html) は、 Element ソフトウェアベースの 1 つ以上のストレージ クラスタと同時に実行される仮想マシンです。このサービスは、アップグレード後にシ

ステムサービスを提供するために使用されます。これには、監視とテレメトリ、クラス タのアセットと設定の管理、システムテストとユーティリティの実行、トラブルシュー ティング用のネットアップサポートアクセスの有効化などが含まれます。

管理ノードはストレージクラスタと通信して管理操作を実行しますが、ストレージクラスタのメンバーではあ りません。管理ノードは、 API 呼び出しを使用してクラスタに関する情報を定期的に収集し、この情報を Active IQ に報告してリモート監視(有効な場合)に利用します。管理ノードでは、クラスタノードのソフト ウェアアップグレードの調整も担当します。

Element 11.3 リリース以降、管理ノードはマイクロサービスホストとして機能するようになりました。そのた め、メジャーリリースを待つことなく、希望するソフトウェアサービスを更新できます。これらのマイクロサ ービスまたは ["](#page-8-1)[管理サービス](#page-8-1)["](#page-8-1) サービスバンドルとして頻繁に更新されます。

<span id="page-8-1"></span>**SolidFire** オールフラッシュストレージの管理サービス

Element 11.3 リリース以降、 \* 管理サービス \* がでホストされます ["](#page-7-1)[管理ノード](#page-7-1)["](#page-7-1)を使用 すると、メジャーリリース以外のソフトウェアサービスを迅速に更新できます。

管理サービスは、 SolidFire オールフラッシュストレージに幅広い管理機能を一元的に提供します。これらの サービスには、が含まれ ["NetApp Hybrid Cloud Control](#page-5-0) [の略](#page-5-0)["](#page-5-0)、 Active IQ のシステムテレメトリ、ログ、サー ビスの更新、および Element Plug-in for vCenter の QoSSIOC サービス。

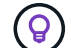

の詳細を確認してください ["](https://kb.netapp.com/Advice_and_Troubleshooting/Data_Storage_Software/Management_services_for_Element_Software_and_NetApp_HCI/Management_Services_Release_Notes)[管理サービスのリリース](https://kb.netapp.com/Advice_and_Troubleshooting/Data_Storage_Software/Management_services_for_Element_Software_and_NetApp_HCI/Management_Services_Release_Notes)["](https://kb.netapp.com/Advice_and_Troubleshooting/Data_Storage_Software/Management_services_for_Element_Software_and_NetApp_HCI/Management_Services_Release_Notes)。

# <span id="page-8-0"></span>ノード

ノードは、ブロックストレージとコンピューティング機能を提供するためにクラスタに グループ化されたハードウェアリソースまたは仮想リソースです。

NetApp Element ソフトウェアでは、クラスタのさまざまなノードロールを定義します。ノードロールのタイ プは次のとおりです。

- [管理ノード]
- [ストレージノード]
- [Fibre Channel](#page-9-0) [ノード](#page-9-0)

ノードの状態 クラスタの関連付けによって異なります。

### 管理ノード

管理ノードは、アップグレード後にシステムサービスを提供するために使用される仮想マシンです。監視と計 測のほか、クラスタのアセットと設定の管理、システムテストとユーティリティの実行、トラブルシューティ ングのためのネットアップサポートアクセスの有効化などを行います。["](../concepts/concept_intro_management_node.html)[詳細はこちら。](../concepts/concept_intro_management_node.html)["](../concepts/concept_intro_management_node.html)

ストレージノード

SolidFire ストレージノードは、 Bond10G ネットワークインターフェイスを通じて相互に通信する一連のドラ イブを搭載したサーバです。ノード内のドライブには、データの格納用と管理用にブロックスペースとメタデ ータスペースが確保されます。各ノードには、 NetApp Element ソフトウェアの工場出荷時のイメージが含 まれています。

ストレージノードには次のような特徴があります。

- 各ノードには一意の名前が付けられます。管理者が名前を指定しない場合、ノードにはデフォルトで「 SF-XXXX 」という名前が付けられます。 XXXX は、システムによってランダムに生成される任意の 4 文 字です。
- 各ノードに高性能な専用の Non-Volatile Random Access Memory ( NVRAM ;不揮発性 RAM )書き込み キャッシュが搭載されており、システム全体のパフォーマンスの向上と書き込みレイテンシの低減が実現 します。
- 各ノードはストレージと管理の 2 つのネットワークに接続され、それぞれに 2 つの独立したリンクを使用 して冗長性とパフォーマンスを確保します。各ノードには各ネットワークの IP アドレスが必要です。
- 新しいストレージノードで構成されるクラスタを作成したり、既存のクラスタにストレージノードを追加 してストレージの容量とパフォーマンスを拡張したりできます。
- クラスタに対するノードの追加や削除は、サービスを中断することなくいつでも実行できます。

# <span id="page-9-0"></span>**Fibre Channel** ノード

SolidFire Fibre Channel ノードは Fibre Channel スイッチへの接続を提供し、 Fibre Channel スイッチは Fibre Channel クライアントに接続できます。Fibre Channel ノードは、 Fibre Channel プロトコルと iSCSI プロト コル間のプロトコルコンバータとして機能するため、新規または既存の任意の SolidFire クラスタへの Fibre Channel 接続を追加できます。

Fibre Channel ノードには次の特徴があります。

- Fibre Channel スイッチがファブリックの状態を管理し、相互接続が最適化されます。
- 2 つのポート間のトラフィックはスイッチ経由でのみ送信され、他のポートには送信されません。
- ポートの障害は分離され、他のポートの動作には影響しません。
- 1 つのファブリック内で複数のポートペアが同時に通信することができます。

### ノードの処理の状態

設定のレベルによって、ノードは次のいずれかの状態になります。

• \* 利用可能 \*

ノードにはクラスタ名が関連付けられておらず、まだクラスタに含まれていません。

• \* 保留中 \*

ノードが設定され、指定したクラスタに追加できるようになります。

このノードにアクセスするための認証は必要ありません。

• \* 保留中アクティブ \*

互換性のある Element ソフトウェアをノードにインストールしています。完了すると、ノードは Active 状態に移行します。

• \* アクティブ \*

クラスタに参加しているノード。

このノードを変更するには、認証が必要です。

上記の各状態では、一部のフィールドは読み取り専用です。

詳細については、こちらをご覧ください

- ["SolidFire](https://docs.netapp.com/us-en/element-software/index.html) [および](https://docs.netapp.com/us-en/element-software/index.html) [Element](https://docs.netapp.com/us-en/element-software/index.html) [ソフトウェアのドキュメント](https://docs.netapp.com/us-en/element-software/index.html)["](https://docs.netapp.com/us-en/element-software/index.html)
- ["vCenter Server](https://docs.netapp.com/us-en/vcp/index.html) [向け](https://docs.netapp.com/us-en/vcp/index.html) [NetApp Element](https://docs.netapp.com/us-en/vcp/index.html) [プラグイン](https://docs.netapp.com/us-en/vcp/index.html)["](https://docs.netapp.com/us-en/vcp/index.html)

# <span id="page-10-0"></span>クラスタ

クラスタは、 SolidFire ストレージシステムの中心であり、複数のノードで構成されま す。SolidFire のストレージ効率化を実現するには、クラスタに少なくとも 4 つのノード が必要です。クラスタはネットワーク上では 1 つの論理グループとして認識され、ブロ ックストレージとしてアクセスできます。

新しいクラスタを作成すると、 1 つのノードがそのクラスタの通信の所有者として初期化され、クラスタ内 の各ノードに対してネットワーク通信が確立されます。このプロセスは、新しいクラスタごとに 1 回だけ実 行します。Element UI または API を使用してクラスタを作成できます。

クラスタをスケールアウトするには、ノードを追加します。新しいノードを追加するときにサービスが中断さ れることはなく、追加したノードのパフォーマンスと容量がクラスタで自動的に使用されます。

管理者とホストは、仮想 IP アドレスを使用してクラスタにアクセスできます。クラスタ内のいずれのノード も仮想 IP アドレスをホストできます。管理仮想 IP ( MVIP )は 1GbE 接続でのクラスタ管理を提供し、ス トレージ仮想 IP ( SVIP )はホストからストレージへの 10GbE 接続でのアクセスを提供します。これらの仮 想 IP アドレスは、 SolidFire クラスタのサイズや構成に関係なく、一貫した接続を可能にします。仮想 IP ア ドレスをホストするノードで障害が発生した場合、クラスタ内の別のノードが仮想 IP アドレスを引き継ぎま す。

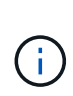

Element バージョン 11.0 以降では、ノードの管理ネットワークに IPv4 、 IPv6 、または両方の アドレスを設定できます。この環境は、ストレージノードと管理ノードの両方に対応します。 ただし、 IPv6 をサポートしない管理ノード 11.3 以降がこれに該当します。クラスタの作成時 には、 IPv4 または IPv6 のどちらかのアドレスを 1 つだけ MVIP に使用でき、これと同じアド レスタイプをすべてのノードで設定する必要があります。

クラスタに関する詳細情報

- [信頼できるストレージクラスタです]
- [3](#page-11-0) [分の](#page-11-0) [1](#page-11-0) [のルール](#page-11-0)
- [有効利用されない容量]
- [ストレージ効率]
- [ストレージクラスタのクォーラム]

### 信頼できるストレージクラスタです

信頼できるストレージクラスタとは、 NetApp Hybrid Cloud Control でユーザの認証に使用するストレージク ラスタです。

管理ノードにストレージクラスタが 1 つしかない場合は、信頼できるクラスタになります。管理ノードに複 数のストレージクラスタがある場合は、それらのクラスタのいずれかが権限のあるクラスタとして割り当てら れ、そのクラスタのユーザのみが NetApp Hybrid Cloud Control にログインできます。権限のあるクラスタを 確認するには、「 get/mnode/about 」 API を使用します。応答では、「 token\_url 」フィールドの IP アドレ スは、権限のあるストレージクラスタの管理仮想 IP アドレス( MVIP )です。信頼できるクラスタにないユ ーザとして NetApp Hybrid Cloud Control にログインしようとすると、ログインに失敗します。

NetApp Hybrid Cloud Control の多くの機能は複数のストレージクラスタを使用するように設計されています が、認証と許可には制限があります。認証と許可に関する制限事項として、信頼できるクラスタのユーザが、 他のストレージクラスタのユーザでなくても、 NetApp Hybrid Cloud Control に関連付けられている他のクラ スタに対して操作を実行できることがあります。

複数のストレージクラスタの管理を開始する前に、権限のあるクラスタで定義されているユーザが同じ権限を 持つ他のすべてのストレージクラスタに定義されていることを確認してください。からユーザを管理できます ["Element](https://docs.netapp.com/ja-jp/element-software-123/storage/concept_system_manage_manage_cluster_administrator_users.html) [ソフトウェアユーザインターフェイス](https://docs.netapp.com/ja-jp/element-software-123/storage/concept_system_manage_manage_cluster_administrator_users.html)["](https://docs.netapp.com/ja-jp/element-software-123/storage/concept_system_manage_manage_cluster_administrator_users.html)。

を参照してください ["](https://docs.netapp.com/ja-jp/element-software-123/mnode/task_mnode_manage_storage_cluster_assets.html)[ストレージクラスタアセットを](https://docs.netapp.com/ja-jp/element-software-123/mnode/task_mnode_manage_storage_cluster_assets.html)[作](https://docs.netapp.com/ja-jp/element-software-123/mnode/task_mnode_manage_storage_cluster_assets.html)[成および管理する](https://docs.netapp.com/ja-jp/element-software-123/mnode/task_mnode_manage_storage_cluster_assets.html)["](https://docs.netapp.com/ja-jp/element-software-123/mnode/task_mnode_manage_storage_cluster_assets.html) 管理ノードのストレージクラスタ アセットの使用の詳細については、を参照してください。

### <span id="page-11-0"></span>**3** 分の **1** のルール

NetApp SolidFire ストレージクラスタ内でタイプの異なるストレージノードを混在させる場合、 1 つのストレ ージノードに格納できるストレージクラスタの総容量の 33% を超えることはできません。

### 有効利用されない容量

新しく追加したノードがクラスタの合計容量の 50% を超えると、容量のルールに準拠するためにこのノード の一部の容量が使用できなくなります(「未使用」)。これは、ストレージ容量が追加されるまで有効です。 容量のルールにも違反するような大規模なノードを追加すると、それまでに孤立していたノードは孤立しなく なり、新たに追加したノードが孤立する状態になります。この問題を回避するには、容量を常にペアで追加す る必要があります。ノードが孤立すると、該当するクラスタエラーがスローされます。

### ストレージ効率

NetApp SolidFire ストレージクラスタでは、重複排除、圧縮、およびシンプロビジョニングを使用して、ボリ ュームの格納に必要な物理ストレージ容量を削減します。

• \* 圧縮 \*

圧縮は、データブロックを圧縮グループに集約し、各データブロックを 1 つのブロックとして格納するこ とで、ボリュームに必要な物理ストレージの量を削減する機能です。

• \* 重複排除 \*

重複排除では、重複するデータブロックを破棄することでボリュームに必要な物理ストレージの量が削減 されます。

• \* シンプロビジョニング \*

シンプロビジョニングされたボリュームまたは LUN では、ストレージが事前に予約されません。代わり に、ストレージは必要に応じて動的に割り当てられます。ボリュームまたは LUN 内のデータが削除され ると、空きスペースはストレージシステムに戻されます

ストレージクラスタのクォーラム

Element ソフトウェアは、選択したノードからストレージクラスタを作成します。これにより、クラスタ構成 のレプリケートされたデータベースが保持されます。クラスタの耐障害性を維持するために、クラスタアンサ ンブルに参加するには、少なくとも 3 つのノードが必要です。

# <span id="page-12-0"></span>セキュリティ

SolidFire オールフラッシュストレージシステムを使用すると、業界標準のセキュリティ プロトコルでデータが保護されます。

保存データの暗号化(ハードウェア)

ストレージノード内のドライブはいずれも、ドライブレベルの暗号化機能で AES 256 ビット暗号化を利用で きます。各ドライブには、ドライブが最初に初期化されたときに作成される、専用の暗号化キーがあります。 暗号化機能を有効にすると、クラスタ全体のパスワードが作成され、複数のチャンクとしてクラスタ内のすべ てのノードに配信されます。どのノードにもパスワード全体が格納されることはありません。このパスワード を使用して、ドライブへのすべてのアクセスが保護されます。ドライブのロックを解除するにはパスワードが 必要です。ドライブの電源がオフになっているかドライブがロックされている場合以外は、パスワードは必要 ありません。

["](https://docs.netapp.com/ja-jp/element-software-123/storage/task_system_manage_cluster_enable_and_disable_encryption_for_a_cluster.html)[保](https://docs.netapp.com/ja-jp/element-software-123/storage/task_system_manage_cluster_enable_and_disable_encryption_for_a_cluster.html)[存](https://docs.netapp.com/ja-jp/element-software-123/storage/task_system_manage_cluster_enable_and_disable_encryption_for_a_cluster.html)[データのハードウェア](https://docs.netapp.com/ja-jp/element-software-123/storage/task_system_manage_cluster_enable_and_disable_encryption_for_a_cluster.html)[暗号](https://docs.netapp.com/ja-jp/element-software-123/storage/task_system_manage_cluster_enable_and_disable_encryption_for_a_cluster.html)[化機能の](https://docs.netapp.com/ja-jp/element-software-123/storage/task_system_manage_cluster_enable_and_disable_encryption_for_a_cluster.html)[有効](https://docs.netapp.com/ja-jp/element-software-123/storage/task_system_manage_cluster_enable_and_disable_encryption_for_a_cluster.html)[化](https://docs.netapp.com/ja-jp/element-software-123/storage/task_system_manage_cluster_enable_and_disable_encryption_for_a_cluster.html)["](https://docs.netapp.com/ja-jp/element-software-123/storage/task_system_manage_cluster_enable_and_disable_encryption_for_a_cluster.html) クラスタのパフォーマンスや効率には影響しませ ん。Element API または Element UI を使用してクラスタの設定から暗号化が有効なドライブまたはノードを 削除すると、保存データの暗号化がドライブで無効になります。ドライブを削除した後、「 ecureEraseDrives 」 API メソッドを使用してドライブを安全に消去できます。物理ドライブまたはノードが 強制的に削除された場合でも、データはクラスタ全体のパスワードおよびドライブごとの暗号化キーによって 引き続き保護されます。

保存データの暗号化(ソフトウェア)

保存データを暗号化するソフトウェア暗号化機能のもう 1 つのタイプを使用すると、ストレージクラスタ内 の SSD に書き込まれるすべてのデータを暗号化できます。 ["](https://docs.netapp.com/ja-jp/element-software-123/storage/task_system_manage_cluster_enable_and_disable_encryption_for_a_cluster.html)[有効](https://docs.netapp.com/ja-jp/element-software-123/storage/task_system_manage_cluster_enable_and_disable_encryption_for_a_cluster.html)[にな](https://docs.netapp.com/ja-jp/element-software-123/storage/task_system_manage_cluster_enable_and_disable_encryption_for_a_cluster.html)[っ](https://docs.netapp.com/ja-jp/element-software-123/storage/task_system_manage_cluster_enable_and_disable_encryption_for_a_cluster.html)[ている](https://docs.netapp.com/ja-jp/element-software-123/storage/task_system_manage_cluster_enable_and_disable_encryption_for_a_cluster.html)[場](https://docs.netapp.com/ja-jp/element-software-123/storage/task_system_manage_cluster_enable_and_disable_encryption_for_a_cluster.html)[合](https://docs.netapp.com/ja-jp/element-software-123/storage/task_system_manage_cluster_enable_and_disable_encryption_for_a_cluster.html)["](https://docs.netapp.com/ja-jp/element-software-123/storage/task_system_manage_cluster_enable_and_disable_encryption_for_a_cluster.html)ソフトウェアで自動的に 読み取られたすべてのデータを暗号化し、復号化します。保存データのソフトウェア暗号化は、 SED (自己 暗号化ドライブ)のハードウェアへの実装を反映して、 SED がない場合にデータセキュリティを提供しま す。

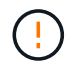

SolidFire オールフラッシュストレージクラスタの場合、クラスタ作成時に保存データのソフト ウェア暗号化を有効にし、クラスタ作成後に無効にすることはできません。

ソフトウェアベースとハードウェアベースの保存データの暗号化機能は、どちらも単独で使用することも、相 互に組み合わせて使用することもできます。

# 外部キー管理

サードパーティの KMIP 準拠キー管理サービス( KMS )を使用してストレージクラスタの暗号化キーを管理 するように Element ソフトウェアを設定できます。この機能を有効にすると、ストレージクラスタ全体のド ライブアクセスパスワード暗号化キーが KMS によって指定した値で管理されます。

Element では、次のキー管理サービスを使用できます。

- Gemalto SafeNet KeySecure の各コマンドを入力します
- SafeNet at KeySecure の指定
- HyTrust KeyControl の略
- Vormetric データセキュリティ Manager の略
- IBM Security Key Lifecycle Manager の略

外部キー管理の設定の詳細については、を参照してください ["](https://docs.netapp.com/ja-jp/element-software-123/storage/concept_system_manage_key_get_started_with_external_key_management.html)[外部キー管理の概要](https://docs.netapp.com/ja-jp/element-software-123/storage/concept_system_manage_key_get_started_with_external_key_management.html)["](https://docs.netapp.com/ja-jp/element-software-123/storage/concept_system_manage_key_get_started_with_external_key_management.html) ドキュメント

### 多要素認証

多要素認証( MFA )を使用することで、ログイン時に NetApp Element Web UI またはストレージノード UI で認証するためのさまざまな種類の証拠をユーザに提示する必要があります。既存のユーザ管理システムおよ びアイデンティティプロバイダと統合されたログインに対して多要素認証のみを受け入れるように Element を設定できます。Element を既存の SAML 2.0 アイデンティティプロバイダと統合するように設定できます。 これにより、パスワードとテキストメッセージ、パスワードと E メールメッセージ、その他の方法など、複 数の認証方式を適用できます。

多要素認証を、 Microsoft Active Directory Federation Services (ADFS) や Shibboleth など、 SAML 2.0 対 応の一般的なアイデンティティプロバイダ( IdP )とペアリングできます。

MFA を設定するには、を参照してください ["](https://docs.netapp.com/ja-jp/element-software-123/storage/concept_system_manage_mfa_enable_multi_factor_authentication.html)[多](https://docs.netapp.com/ja-jp/element-software-123/storage/concept_system_manage_mfa_enable_multi_factor_authentication.html)[要](https://docs.netapp.com/ja-jp/element-software-123/storage/concept_system_manage_mfa_enable_multi_factor_authentication.html)[素](https://docs.netapp.com/ja-jp/element-software-123/storage/concept_system_manage_mfa_enable_multi_factor_authentication.html)[認証の](https://docs.netapp.com/ja-jp/element-software-123/storage/concept_system_manage_mfa_enable_multi_factor_authentication.html)[有効](https://docs.netapp.com/ja-jp/element-software-123/storage/concept_system_manage_mfa_enable_multi_factor_authentication.html)[化](https://docs.netapp.com/ja-jp/element-software-123/storage/concept_system_manage_mfa_enable_multi_factor_authentication.html)["](https://docs.netapp.com/ja-jp/element-software-123/storage/concept_system_manage_mfa_enable_multi_factor_authentication.html) ドキュメント

# **HTTPS** 向けの **FIPS 140-2** と保存データ暗号化

NetApp SolidFire ストレージクラスタでは、暗号モジュールに関する Federal Information Processing Standard ( FIPS ;連邦情報処理標準) 140-2 の要件に準拠した暗号化がサポートされています。SolidFire クラスタで HTTPS 通信とドライブ暗号化の両方に対して FIPS 140-2 準拠を有効にすることができます。

クラスタで FIPS 140-2 動作モードを有効にすると、クラスタは NetApp Cryptographic Security Module ( NCSM )をアクティブ化し、 NetApp Element UI および API との HTTPS を介したすべての通信に FIPS 140- 2 レベル 1 認定の暗号化を利用します。FIPS 140-2 HTTPS 暗号化をイネーブルにするには 'EnableFeature` Element API を 'fips' パラメータとともに使用しますFIPS 対応ハードウェアを搭載したストレージクラスタで は、「 EnableFeature` Element API 」パラメータを「 FipsDrives 」パラメータとともに使用して、保存デー タの FIPS ドライブ暗号化を有効にすることもできます。

新しいストレージクラスタでの FIPS 140-2 暗号化の準備の詳細については、を参照してください ["FIPS](https://docs.netapp.com/ja-jp/element-software-123/storage/task_system_manage_fips_create_a_cluster_supporting_fips_drives.html) [ドラ](https://docs.netapp.com/ja-jp/element-software-123/storage/task_system_manage_fips_create_a_cluster_supporting_fips_drives.html) [イブをサポートするクラスタを](https://docs.netapp.com/ja-jp/element-software-123/storage/task_system_manage_fips_create_a_cluster_supporting_fips_drives.html)[作](https://docs.netapp.com/ja-jp/element-software-123/storage/task_system_manage_fips_create_a_cluster_supporting_fips_drives.html)[成します](https://docs.netapp.com/ja-jp/element-software-123/storage/task_system_manage_fips_create_a_cluster_supporting_fips_drives.html)["](https://docs.netapp.com/ja-jp/element-software-123/storage/task_system_manage_fips_create_a_cluster_supporting_fips_drives.html)。

既存の準備が完了したクラスタで FIPS 140-2 を有効にする方法の詳細については、を参照してください ["EnableFeature Element API"](https://docs.netapp.com/ja-jp/element-software-123/api/reference_element_api_enablefeature.html)。

を参照してください。

- ["SolidFire](https://docs.netapp.com/us-en/element-software/index.html) [および](https://docs.netapp.com/us-en/element-software/index.html) [Element](https://docs.netapp.com/us-en/element-software/index.html) [ソフトウェアのドキュメント](https://docs.netapp.com/us-en/element-software/index.html)["](https://docs.netapp.com/us-en/element-software/index.html)
- ["vCenter Server](https://docs.netapp.com/us-en/vcp/index.html) [向け](https://docs.netapp.com/us-en/vcp/index.html) [NetApp Element](https://docs.netapp.com/us-en/vcp/index.html) [プラグイン](https://docs.netapp.com/us-en/vcp/index.html)["](https://docs.netapp.com/us-en/vcp/index.html)

# <span id="page-14-0"></span>アカウントと権限

システム上のストレージリソースを管理してアクセスできるようにするには、システム リソースのアカウントを設定する必要があります。

Element ストレージでは、次のタイプのアカウントを作成および管理できます。

- ストレージクラスタの管理者ユーザアカウント
- ストレージボリュームアクセス用のユーザアカウント
- NetApp Hybrid Cloud Control に対して権限のあるクラスタユーザアカウントが必要です

### ストレージクラスタ管理者アカウント

NetApp Element ソフトウェアを実行するストレージクラスタには、次の 2 種類の管理者アカウントがありま す。

- \* プライマリクラスタ管理者アカウント \* :この管理者アカウントは、クラスタ作成時に作成されます。 このアカウントは、クラスタへの最高レベルのアクセス権を持つプライマリの管理アカウントです。この アカウントは、 Linux システムの root ユーザに相当します。この管理者アカウントのパスワードを変更で きます。
- \* クラスタ管理者アカウント \* :クラスタ管理者アカウントには、クラスタ内で特定のタスクを実行する ための限定的な管理アクセスを付与できます。各クラスタ管理者アカウントに割り当てられたクレデンシ ャルを使用して、ストレージシステム内での API や Element UI の要求が認証されます。

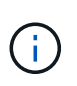

ノード UI からクラスタ内のアクティブノードにアクセスするには、ローカル( LDAP 以外) のクラスタ管理者アカウントが必要です。まだクラスタに含まれていないノードにアクセスす る場合、アカウントのクレデンシャルは必要ありません。

可能です ["](https://docs.netapp.com/ja-jp/element-software-123/storage/concept_system_manage_manage_cluster_administrator_users.html)[クラスタ管理](https://docs.netapp.com/ja-jp/element-software-123/storage/concept_system_manage_manage_cluster_administrator_users.html)[者](https://docs.netapp.com/ja-jp/element-software-123/storage/concept_system_manage_manage_cluster_administrator_users.html)[アカウントを管理](https://docs.netapp.com/ja-jp/element-software-123/storage/concept_system_manage_manage_cluster_administrator_users.html)["](https://docs.netapp.com/ja-jp/element-software-123/storage/concept_system_manage_manage_cluster_administrator_users.html) クラスタ管理者アカウントの作成、削除、編集、クラスタ管理 者パスワードの変更、およびユーザのシステムアクセスを管理するための LDAP の設定を行います。

### ユーザアカウント

ユーザアカウントは、 NetApp Element ソフトウェアベースのネットワーク上のストレージリソースへのアク セスを制御するために使用します。ボリュームを作成するには、ユーザアカウントが少なくとも 1 つ必要で す。

ボリュームには、作成時にアカウントが割り当てられます。仮想ボリュームを作成した場合、アカウントはス トレージコンテナになります。

その他の考慮事項をいくつか示します。

• アカウントには、そのアカウントに割り当てられているボリュームへのアクセスに必要な CHAP 認証が含 まれています。

- アカウントには最大 2 、 000 個のボリュームを割り当てることができますが、 1 つのボリュームが属す ることのできるアカウントは 1 つだけです。
- ユーザアカウントは、 NetApp Element Management 拡張ポイントで管理できます。

## 権限のあるクラスタユーザアカウントです

権限のあるクラスタユーザアカウントは、ノードおよびクラスタの NetApp Hybrid Cloud Control インスタン スに関連付けられているどのストレージアセットに対しても認証できます。このアカウントを使用すると、す べてのクラスタのボリューム、アカウント、アクセスグループなどを管理できます。

権限のあるユーザアカウントは、 NetApp Hybrid Cloud Control の右上のメニューでユーザ管理オプションを 使用して管理しています。

。 ["](#page-10-0)[信](#page-10-0)[頼](#page-10-0)[できるストレージクラスタです](#page-10-0)["](#page-10-0) は、 NetApp Hybrid Cloud Control がユーザの認証に使用するストレ ージクラスタです。

信頼できるストレージクラスタで作成されたすべてのユーザが、 NetApp Hybrid Cloud Control にログインで きます。他のストレージクラスタで作成されたユーザは、 Hybrid Cloud Control にログインできません。

- 管理ノードにストレージクラスタが 1 つしかない場合は、信頼できるクラスタになります。
- 管理ノードに複数のストレージクラスタがある場合は、それらのクラスタのいずれかが権限のあるクラス タとして割り当てられ、そのクラスタのユーザのみが NetApp Hybrid Cloud Control にログインできま す。

NetApp Hybrid Cloud Control の多くの機能は複数のストレージクラスタで使用できますが、認証と許可には 制限事項があります。認証と許可に関する制限事項として、信頼できるクラスタのユーザは、他のストレージ クラスタのユーザでなくても、 NetApp Hybrid Cloud Control に関連付けられている他のクラスタに対しても 操作を実行できます。複数のストレージクラスタの管理を開始する前に、権限のあるクラスタで定義されてい るユーザが同じ権限を持つ他のすべてのストレージクラスタに定義されていることを確認してくださ い。NetApp Hybrid Cloud Control からユーザを管理できます。

### ボリュームアカウント

ボリューム固有のアカウントは、アカウントを作成したストレージクラスタにのみ固有です。これらのアカウ ントには、ネットワーク全体で特定のボリュームに対する権限を設定できますが、設定したボリューム以外に 影響はありません。

ボリュームアカウントは、 NetApp Hybrid Cloud Control Volumes の表で管理されます。

# <span id="page-15-0"></span>ストレージ

<span id="page-15-1"></span>個のボリューム

NetApp Element ストレージシステムは、ボリュームを使用してストレージをプロビジョ ニングします。ボリュームは、 iSCSI または Fibre Channel クライアントがネットワー ク経由でアクセスするブロックデバイスです。

Element ストレージでは、 ユーザアカウントのボリュームをバックアップまたはリストアする。また、クラ スタ上の各ボリュームの管理や、ボリュームアクセスグループのボリュームの追加と削除も可能です。

永続ボリューム

永続ボリュームを使用すると、管理ノードの設定データをローカルな VM ではなく指定したストレージクラス タに格納できるため、管理ノードが失われた場合や削除された場合でもデータを保持することができます。永 続ボリュームは、オプションでありながら推奨される管理ノード設定です。

永続ボリュームを有効にするオプションは、のインストールスクリプトおよびアップグレードスクリプトに含 まれています ["](https://docs.netapp.com/ja-jp/element-software-123/mnode/task_mnode_install.html)[新しい管理ノードの導入](https://docs.netapp.com/ja-jp/element-software-123/mnode/task_mnode_install.html)["](https://docs.netapp.com/ja-jp/element-software-123/mnode/task_mnode_install.html)。永続ボリュームは Element ソフトウェアベースのストレージクラ スタ上のボリュームであり、ホスト管理ノード VM のノード設定情報が VM が使用されなくなったあとも格 納されます。管理ノードが失われた場合は、交換用の管理ノード VM を再接続して失われた VM の設定デー タをリカバリできます。

インストールまたはアップグレード時に永続ボリューム機能を有効にすると、で複数のボリュームが自動的に 作成されます。これらのボリュームは、 Element ソフトウェアベースのボリュームと同様に、 Element ソフ トウェア Web UI 、 NetApp Element Plug-in for vCenter Server 、または API を使用して表示できます。リカ バリに使用できる現在の設定データを保持するためには、永続ボリュームが管理ノードに iSCSI 接続された 状態で稼働している必要があります。

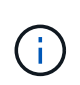

管理サービスに関連付けられた永続ボリュームが作成され、インストールまたはアップグレー ド時に新しいアカウントに割り当てられます。永続ボリュームを使用している場合は、ボリュ ームや関連付けられているアカウントを変更または削除しないでください

仮想ボリューム( **VVOL** )

vSphere Virtual Volumes は、 VMware が提供するストレージパラダイムであり、 vSphere のストレージ管理の多くをストレージシステムから VMware vCenter に移行し ます。Virtual Volumes ( VVOL) では、個々の仮想マシンの要件に応じてストレージを 割り当てることができます。

バインド

NetApp Element クラスタは、最適なプロトコルエンドポイントを選択し、 ESXi ホストと仮想ボリュームを プロトコルエンドポイントに関連付けるバインドを作成し、 ESXi ホストにバインドを返します。バインドが 完了すると、 ESXi ホストはバインドされた仮想ボリュームを使用して I/O 処理を実行できます。

プロトコルエンドポイント

VMware ESXi ホストは、プロトコルエンドポイントと呼ばれる論理 I/O プロキシを使用して、仮想ボリュー ムと通信します。ESXi ホストは、 I/O 処理を実行するために仮想ボリュームをプロトコルエンドポイントに バインドします。ホスト上の仮想マシンが I/O 処理を実行すると、関連付けられているプロトコルエンドポイ ントがペアリングされている仮想ボリュームに I/O を転送します。

NetApp Element クラスタ内のプロトコルエンドポイントは、 SCSI 管理論理ユニットとして機能します。各 プロトコルエンドポイントはクラスタによって自動的に作成されます。クラスタ内のノードごとに、対応する プロトコルエンドポイントが作成されます。たとえば、 4 ノードクラスタの場合は 4 つのプロトコルエンド ポイントが作成されます。

NetApp Element ソフトウェアでサポートされているプロトコルは iSCSI だけです。Fibre Channel プロトコ ルはサポートされません。ユーザがプロトコルエンドポイントを削除または変更することはできません。プロ トコルエンドポイントはアカウントには関連付けられず、またボリュームアクセスグループに追加することは できません。

ストレージコンテナ

ストレージコンテナは、 NetApp Element アカウントにマッピングされた論理構成要素であり、レポートの作 成やリソースの割り当てに使用されます。このプールには、ストレージシステムが仮想ボリュームに提供でき る物理ストレージ容量またはアグリゲートのストレージ機能がプールされます。vSphere で作成された VVol データストアは、個々のストレージコンテナにマッピングされます。1 つのストレージコンテナには、 NetApp Element クラスタから使用可能なリソースがデフォルトですべて含まれています。マルチテナンシー をより詳細に管理する必要がある場合は、複数のストレージコンテナを作成できます。

ストレージコンテナは従来のアカウントと同様に機能し、仮想ボリュームとトラディショナルボリュームの両 方を格納できます。クラスタあたり最大 4 つのストレージコンテナがサポートされます。VVol 機能を使用す るには、少なくとも 1 つのストレージコンテナが必要です。vCenter では VVol の作成時にストレージコンテ ナを検出できます。

### **VASA Provider**

vSphere で NetApp Element クラスタの VVol 機能を認識するには、 vSphere 管理者が NetApp Element VASA Provider を vCenter に登録する必要があります。VASA Provider は、 vSphere と Element クラスタ間 のアウトオブバンド管理パスです。VM の作成、 vSphere での VM の利用可能化、 vSphere へのストレージ 機能のアドバタイズなど、 vSphere に代わって Element クラスタで要求を実行します。

VASA Provider は、 Element ソフトウェアのクラスタマスターの一部として実行されます。クラスタマスター は可用性の高いサービスで、必要に応じてクラスタ内の任意のノードにフェイルオーバーします。クラスタマ スターがフェイルオーバーすると、 VASA Provider も一緒に移動するため、 VASA Provider の高可用性が確 保されます。プロビジョニングタスクとストレージ管理タスクはいずれも VASA Provider を使用します。 VASA Provider は、 Element クラスタで必要な変更を処理します。

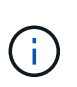

 $\bigcap$ 

1 つの vCenter インスタンスに複数の NetApp Element VASA Provider を登録しないでくださ い。2 つ目の NetApp Element VASA Provider が追加されている場合、その結果、すべての VVOL データストアにアクセスできなくなります。

VASA Provider を vCenter に登録済みの場合、アップグレードパッチとして最大 10 個の vCenter がサポートされます。をインストールするには、 VASA39 マニフェストの指示に従 い、から .tar.gz ファイルをダウンロードします ["](https://mysupport.netapp.com/site/products/all/details/element-software/downloads-tab/download/62654/vasa39)[ネットアップのソフトウェア](https://mysupport.netapp.com/site/products/all/details/element-software/downloads-tab/download/62654/vasa39)[ダ](https://mysupport.netapp.com/site/products/all/details/element-software/downloads-tab/download/62654/vasa39)[ウンロード](https://mysupport.netapp.com/site/products/all/details/element-software/downloads-tab/download/62654/vasa39)["](https://mysupport.netapp.com/site/products/all/details/element-software/downloads-tab/download/62654/vasa39) サ イトNetApp Element VASA プロバイダはネットアップの証明書を使用します。このパッチで は、 vCenter が証明書を変更せずに使用して、 VASA および VVOL に使用する複数の vCenter をサポートします。証明書は変更しないでください。カスタム SSL 証明書は VASA でサポート されません。

詳細については、こちらをご覧ください

- ["SolidFire](https://docs.netapp.com/us-en/element-software/index.html) [および](https://docs.netapp.com/us-en/element-software/index.html) [Element](https://docs.netapp.com/us-en/element-software/index.html) [ソフトウェアのドキュメント](https://docs.netapp.com/us-en/element-software/index.html)["](https://docs.netapp.com/us-en/element-software/index.html)
- ["vCenter Server](https://docs.netapp.com/us-en/vcp/index.html) [向け](https://docs.netapp.com/us-en/vcp/index.html) [NetApp Element](https://docs.netapp.com/us-en/vcp/index.html) [プラグイン](https://docs.netapp.com/us-en/vcp/index.html)["](https://docs.netapp.com/us-en/vcp/index.html)

ボリュームアクセスグループ

ボリュームアクセスグループを作成して使用することで、一連のボリュームへのアクセ スを制御できます。一連のボリュームと一連のイニシエータをボリュームアクセスグル ープに関連付けると、アクセスグループはそれらのイニシエータにそのボリュームセッ トへのアクセスを許可します。

NetApp SolidFire ストレージのボリュームアクセスグループを使用すると、 iSCSI イニシエータの IQN また は Fibre Channel の WWPN でボリュームの集合にアクセスできます。アクセスグループに追加した各 IQN は、 CHAP 認証を使用せずにグループ内の各ボリュームにアクセスできます。アクセスグループに追加した 各 WWPN は、アクセスグループ内のボリュームへの Fibre Channel ネットワークアクセスを許可します。

ボリュームアクセスグループには次の制限があります。

- ボリュームアクセスグループあたり最大 128 個のイニシエータ
- ボリュームあたり最大 64 個のアクセスグループ。
- 1 つのアクセスグループに含めることができるボリュームは最大 2 、 000 個です。
- 1 つの IQN または WWPN が属することのできるボリュームアクセスグループは 1 つだけです。
- Fibre Channel クラスタの場合は、 1 つのボリュームが最大 4 つのアクセスグループに属することができ ます。

### イニシエータ

イニシエータはクライアントとボリューム間の通信のエントリポイントとして機能し、 外部クライアントからクラスタ内のボリュームへのアクセスを可能にします。ストレー ジボリュームへのアカウントベースのアクセスではなく、 CHAP ベースのアクセスにイ ニシエータを使用できます。1 つのイニシエータをボリュームアクセスグループに追加 すると、ボリュームアクセスグループのメンバーは認証なしでグループに追加されたす べてのストレージボリュームにアクセスできるようになります。1 つのイニシエータは 1 つのアクセスグループにのみ属することができます。

# <span id="page-18-0"></span>データ保護

データ保護機能には、リモートレプリケーション、ボリューム Snapshot 、ボリューム クローニング、保護ドメイン、 Double Helix テクノロジによる高可用性などがありま す。

Element ストレージデータ保護の概念は次のとおりです。

- [リモートレプリケーションの種類]
- [データ保護用のボリューム](#page-20-0) [Snapshot](#page-20-0)
- [ボリュームクローン]
- [Element](#page-21-0) [ストレージのバックアップとリストアのプロセスの概要](#page-21-0)
- [保護ドメイン]
- [カスタムの保護ドメイン](#page-22-0)
- [Double Helix](#page-23-1) [の](#page-23-1)[高](#page-23-1)[可用性](#page-23-1)

リモートレプリケーションの種類

データのリモートレプリケーションには、次の形式を使用できます。

- [クラスタ間の同期レプリケーションと非同期レプリケーション]
- [Snapshot](#page-19-0) [の](#page-19-0)[み](#page-19-0)[のレプリケーション](#page-19-0)
- [SnapMirror](#page-20-1) [を使用した](#page-20-1) [Element](#page-20-1) [クラスタと](#page-20-1) [ONTAP](#page-20-1) [クラスタ](#page-20-1)[間](#page-20-1)[のレプリケーション](#page-20-1)

詳細については、を参照してください ["TR-4741](https://www.netapp.com/us/media/tr-4741.pdf) [:](https://www.netapp.com/us/media/tr-4741.pdf)『 [NetApp Element Software Remote Replication](https://www.netapp.com/us/media/tr-4741.pdf) [』](https://www.netapp.com/us/media/tr-4741.pdf)["](https://www.netapp.com/us/media/tr-4741.pdf)。

クラスタ間の同期レプリケーションと非同期レプリケーション

NetApp Element ソフトウェアを実行するクラスタでは、リアルタイムレプリケーションを使用してボリュー ムデータのリモートコピーを迅速に作成できます。

1 つのストレージクラスタを最大 4 つの他のストレージクラスタとペアリングすることができます。フェイル オーバーやフェイルバックの際には、クラスタペアのどちらかのクラスタからボリュームのデータを同期また は非同期でレプリケートできます。

同期レプリケーション

同期レプリケーションでは、ソースクラスタからターゲットクラスタにデータが継続的にレプリケートされ、 レイテンシ、パケット損失、ジッター、帯域幅に影響します。

同期レプリケーションは、次のような状況に適しています。

- 複数のシステムを短距離でレプリケート
- に対して地理的にローカルなディザスタリカバリサイト 出典
- 時間の影響を受けやすいアプリケーションとデータベースの保護
- セカンダリサイトを必要とするビジネス継続性アプリケーション プライマリサイトが停止しているときに プライマリサイトとして使用する

非同期レプリケーション

非同期レプリケーションでは、ターゲットクラスタからの確認応答を待たずに、ソースクラスタからターゲッ トクラスタにデータが継続的にレプリケートされます。非同期レプリケーションでは、書き込みがソースクラ スタでコミットされたあとに、クライアント(アプリケーション)に通知されます。

非同期レプリケーションは、次のような状況に適しています。

- ディザスタリカバリサイトはソースから離れており、アプリケーションはネットワークによるレイテンシ を許容しません。
- ソースクラスタとターゲットクラスタを接続するネットワークには帯域幅の制限があります。

<span id="page-19-0"></span>**Snapshot** のみのレプリケーション

Snapshot のみのデータ保護では、特定の時点における変更済みのデータをリモートクラスタにレプリケート します。ソースクラスタで作成された Snapshot だけがレプリケートされます。ソースボリュームのアクティ ブな書き込みはレプリケートされません。

Snapshot レプリケーションの頻度を設定できます。

Snapshot レプリケーションは、非同期レプリケーションまたは同期レプリケーションには影響しません。

<span id="page-20-1"></span>**SnapMirror** を使用した **Element** クラスタと **ONTAP** クラスタ間のレプリケーション

NetApp SnapMirror テクノロジを使用すると、ディザスタリカバリを目的として、 NetApp Element ソフトウ ェアを使用して作成された Snapshot を ONTAP にレプリケートできます。SnapMirror 関係では、 Element が一方のエンドポイントで、 ONTAP がもう一方のエンドポイントです。

SnapMirror は、地理的に離れたサイトのプライマリストレージからセカンダリストレージへのフェイルオー バー用に設計されたディザスタリカバリを支える NetApp Snapshot レプリケーションテクノロジで す。SnapMirror テクノロジは、セカンダリストレージにある作業データのレプリカまたはミラーを作成しま す。これにより、プライマリサイトで障害が発生した場合でも、引き続きデータを提供できます。データのミ ラーリングはボリュームレベルで行われます。

プライマリストレージのソースボリュームとセカンダリストレージのデスティネーションボリュームの関係 を、データ保護関係と呼びます。クラスタは、ボリュームが配置されているエンドポイントと呼ばれ、レプリ ケートされたデータを含むボリュームがピアリングされている必要があります。ピア関係にあることで、クラ スタとボリュームの間でデータをセキュアにやり取りできます。

SnapMirror は、 NetApp ONTAP コントローラにあらかじめ搭載されており、 NetApp HCI クラスタと SolidFire クラスタで実行される Element に統合されています。SnapMirror を制御するロジックは ONTAP ソ フトウェアにあるため、連携して機能するには、すべての SnapMirror 関係に少なくとも 1 つ ONTAP システ ムが含まれている必要があります。ユーザは主に Element UI から Element クラスタと ONTAP クラスタの間 の関係を管理しますが、一部の管理タスクは NetApp ONTAP System Manager で実行します。また、 ONTAP と Element の両方で使用できる CLI と API を使用して SnapMirror を管理することもできます。

を参照してください ["TR-4651](https://fieldportal.netapp.com/content/616239) [:](https://fieldportal.netapp.com/content/616239)『 [NetApp SolidFire SnapMirror Architecture and Configuration](https://fieldportal.netapp.com/content/616239) [』](https://fieldportal.netapp.com/content/616239)["](https://fieldportal.netapp.com/content/616239) (ログイ ンが必要)

Element ソフトウェアを使用して、クラスタレベルで SnapMirror 機能を手動で有効にする必要がありま す。SnapMirror 機能はデフォルトでは無効になっており、新規インストール時やアップグレード時に自動的 に有効になることはありません。

SnapMirror を有効にしたあと、 Element ソフトウェアの Data Protection タブで SnapMirror 関係を作成でき ます。

NetApp Element ソフトウェア 10.1 以降では、 ONTAP システムの SnapMirror 機能による Snapshot のコピ ーとリストアがサポートされます。

Element 10.1 以降を実行するシステムには、 9.3 以降の ONTAP システム上の SnapMirror と直接通信できる コードが組み込まれています。Element API には、クラスタ、ボリューム、 Snapshot で SnapMirror 機能を 有効にするメソッドが用意されています。さらに、 Element UI には、 Element ソフトウェアと ONTAP シス テムの間の SnapMirror 関係を管理する機能が搭載されています。

Element 10.3 以降および ONTAP 9.4 以降のシステムでは、機能は限定されますが、特定のユースケースで ONTAP ボリュームを Element ボリュームにレプリケートできます。

詳細については、 ONTAP のドキュメントを参照してください。

# <span id="page-20-0"></span>データ保護用のボリューム **Snapshot**

ボリューム Snapshot はボリュームのポイントインタイムコピーであり、あとでその時点にボリュームをリス トアする際に使用できます。

Snapshot はボリュームクローンに似ていますが、 Snapshot はボリュームメタデータの単なるレプリカであ

るため、マウントや書き込みはできません。ボリューム Snapshot の作成には少量のシステムリソースとス ペースしか使用されないため、クローニングよりも短い時間で完了します。

Snapshot をリモートのクラスタにレプリケートして、ボリュームのバックアップコピーとして使用できま す。レプリケートした Snapshot を使用して、ボリュームを特定の時点にロールバックできます。また、レプ リケートした Snapshot からボリュームのクローンを作成できます。

Snapshot は、 Element クラスタから外部のオブジェクトストア、または別の Element クラスタにバックアッ プできます。Snapshot を外部のオブジェクトストアにバックアップする場合は、オブジェクトストアに接続 していて、読み取り / 書き込み処理が許可されている必要があります。

データ保護用に、個々のボリュームまたは複数の Snapshot を作成できます。

ボリュームクローン

単一のボリュームまたは複数のボリュームのクローンは、データのポイントインタイムコピーです。ボリュー ムをクローニングすると、ボリュームの Snapshot が作成され、次にその Snapshot が参照しているデータの コピーが作成されます。

これは非同期のプロセスであり、クローニングするボリュームのサイズおよび現在のクラスタの負荷によって 所要時間が異なります。

クラスタでは、ボリュームあたり一度に実行できるクローン要求は最大 2 つ、アクティブなボリュームのク ローン処理は最大 8 件までサポートされます。これらの制限を超える要求はキューに登録され、あとで処理 されます。

<span id="page-21-0"></span>**Element** ストレージのバックアップとリストアのプロセスの概要

他の SolidFire ストレージ、および Amazon S3 または OpenStack Swift と互換性のあるセカンダリオブジェ クトストアに対して、ボリュームのバックアップとリストアを実行できます。

ボリュームは次の場所にバックアップできます。

- SolidFire ストレージクラスタ
- Amazon S3 オブジェクトストア
- OpenStack Swift オブジェクトストア

OpenStack Swift または Amazon S3 からボリュームをリストアするときは、元のバックアッププロセスのマ ニフェスト情報が必要です。SolidFire ストレージシステムにバックアップされているボリュームをリストア する場合は、マニフェスト情報は不要です。

保護ドメイン

保護ドメインは、データの可用性を維持したまま、任意の部分またはすべてで障害が発生する可能性があるよ うに、グループ化されたノードまたはノードのセットです。保護ドメインを使用すると、ストレージクラスタ をシャーシ(シャーシアフィニティ)またはドメイン全体(シャーシのグループ)の損失から自動的に修復で きます。

NetApp Element Plug-in for vCenter Server の NetApp Element Configuration 拡張ポイントを使用して、保護 ドメインの監視を手動で有効にすることができます。ノードドメインまたはシャーシドメインに基づいて保護 ドメインのしきい値を選択できます。Element API または Web UI を使用して、保護ドメインの監視を有効に

することもできます。

Protection Domain レイアウトは、各ノードを特定の保護ドメインに割り当てます。

保護ドメインレベルと呼ばれる 2 つの異なる保護ドメインレイアウトがサポートされます。

- ノードレベルでは、各ノードが独自の保護ドメインに存在します。
- シャーシレベルでは、シャーシを共有するノードのみが同じ保護ドメインに存在します。
	- シャーシレベルのレイアウトは、ノードをクラスタに追加するときにハードウェアから自動的に決定 されます。
	- 各ノードが別々のシャーシに配置されたクラスタでは、この 2 つのレベルは機能的に同じです。

新しいクラスタの作成時に共有シャーシにあるストレージノードを使用する場合は、保護ドメイン機能を使用 してシャーシレベルの障害から保護することを検討してください。

<span id="page-22-0"></span>カスタム保護ドメイン

特定のシャーシおよびノードレイアウトに一致するカスタム保護ドメインレイアウトを定義し、各ノードが 1 つだけのカスタム保護ドメインに関連付けられるようにすることができます。デフォルトでは、各ノードは同 じデフォルトのカスタム保護ドメインに割り当てられます。

カスタムの保護ドメインが割り当てられていない場合:

- クラスタ処理には影響はありません。
- カスタムレベルは、トレラントでも耐障害性でもありません。

クラスタにカスタムの保護ドメインを設定すると、 Element Web UI ダッシュボードに表示される 3 つのレベ ルで保護が可能です。

- Not protected :ストレージクラスタ内のカスタムの保護ドメインのいずれかに障害が発生しても、ストレ ージクラスタは保護されません。これを修正するには、クラスタにストレージ容量を追加するか、クラス タをデータ損失から保護するようにクラスタのカスタムの保護ドメインを再設定します。
- フォールトトレランス:カスタムの保護ドメインの 1 つで障害が発生した場合にデータ損失を防ぐため に、ストレージクラスタに十分な空き容量が確保されています。
- 障害への耐障害性:カスタムの保護ドメインの 1 つに障害が発生した場合に自己回復可能な十分な空き容 量がストレージクラスタにある。修復プロセスの完了後、他のドメインで障害が発生してもクラスタはデ ータ損失から保護されます。

複数のカスタム保護ドメインが割り当てられている場合、各サブシステムは重複を個別のカスタム保護ドメイ ンに割り当てます。これができない場合は、重複したデータが別のノードに割り当てられます。各サブシステ ム(ビン、スライス、プロトコルエンドポイントプロバイダ、アンサンブルなど)は、それぞれ独立して機能 します。

次の API メソッドを使用すると、カスタムの保護ドメインを設定できます。

- ["GetProtectionDomainLayout](https://docs.netapp.com/ja-jp/element-software-123/api/reference_element_api_getprotectiondomainlayout.html) [の略](https://docs.netapp.com/ja-jp/element-software-123/api/reference_element_api_getprotectiondomainlayout.html)["](https://docs.netapp.com/ja-jp/element-software-123/api/reference_element_api_getprotectiondomainlayout.html) 各ノードがどのシャーシに配置されているか、およびどのカスタム 保護ドメインが表示されます。
- ["SetProtectionDomainLayout](https://docs.netapp.com/ja-jp/element-software-123/api/reference_element_api_setprotectiondomainlayout.html) [の略](https://docs.netapp.com/ja-jp/element-software-123/api/reference_element_api_setprotectiondomainlayout.html)["](https://docs.netapp.com/ja-jp/element-software-123/api/reference_element_api_setprotectiondomainlayout.html) 各ノードにカスタム保護ドメインを割り当てることができます。

<span id="page-23-1"></span>**Double Helix** の高可用性

Double Helix データ保護は、システム内のすべてのドライブに、少なくとも 2 つのデータの冗長コピーを分散 するレプリケーション方法です。「 RAID レス」アプローチにより、システムは、ストレージシステムのあら ゆるレベルで同時に発生する複数の障害を吸収し、迅速に修復することができます。

# <span id="page-23-0"></span>パフォーマンスと **QoS**

SolidFire ストレージクラスタでは、サービス品質 ( QoS) パラメータをボリューム単 位で指定できます。QoS を定義する 3 つの設定可能なパラメータである Min IOPS 、 Max IOPS 、および Burst IOPS を使用して、 IOPS ( 1 秒あたりの入出力)で測定され るクラスタパフォーマンスを保証することができます。

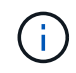

SolidFire Active IQ には、最適な設定と QoS 設定に関するアドバイスを提供する QoS 推奨ペ ージがあります。

### **QoS** パラメータ

IOPS パラメータは、次のように定義します。

- \* 最小 IOPS \* ストレージクラスタがボリュームに提供する平常時の最小 IOPS 。ボリュームに設定され た Min IOPS は、そのボリュームに対して最低限保証されるパフォーマンスレベルです。パフォーマンス がこのレベルを下回ることはありません。
- \* 最大 IOPS \* ストレージクラスタがボリュームに提供する平常時の最大 IOPS 。クラスタの IOPS レベ ルが非常に高い場合も、 IOPS パフォーマンスはこのレベル以下に抑えられます。
- \* Burst IOPS \* 短時間のバースト時に許容される最大 IOPS 。ボリュームが Max IOPS 未満で動作してい る間は、バーストクレジットが蓄積されます。パフォーマンスレベルが非常に高くなって最大レベルに達 した場合、ボリュームで IOPS の短時間のバーストが許容されます。

Element ソフトウェアでは、 IOPS 使用率が低い状態でクラスタが稼働しているときに Burst IOPS が使 用されます。

個々のボリュームは、蓄積したバーストクレジットを使用して、一定の「バースト期間」中は Max IOPS を最大で Burst IOPS レベルまで一時的に超過することができます。 ボリュームのバースト時間は最大で 60 秒です。クラスタの容量にバーストに対応できるだけの余力があることが条件になります。ボリュー ムは、 Max IOPS 未満で動作している 1 秒ごとに、 1 秒分のバーストクレジットを蓄積します(最大 60 秒)。

Burst IOPS には 2 つの制限があります。

- ボリュームは、蓄積したバーストクレジット数と同じ秒数だけ Max IOPS を超過できます。
- ボリュームが Max IOPS の設定を超えた場合は、 Burst IOPS の設定によって制限されます。つまり、 バースト時の IOPS がボリュームの Burst IOPS の設定を超えることはありません。
- \* Effective Max Bandwidth \* 最大帯域幅は、( QoS 曲線に基づく) IOPS に IO サイズを掛けて計算され ます。

例: QoS パラメータを Min IOPS = 100 、 Max IOPS = 1000 、 Burst IOPS = 1500 に設定した場合、パ フォーマンスの品質は次のようになります。

- 各ワークロードは、クラスタで IOPS に対するワークロードの競合が発生するまでは、最大で 1000 IOPS を持続的に使用することができます。競合が発生すると、すべてのボリュームの IOPS が指定の QoS 範囲内に戻ってパフォーマンスの競合が解消されるまで、 IOPS が少しずつ引き下げられます。
- すべてのボリュームのパフォーマンスは、最大で Min IOPS の 100 まで引き下げられます。Min IOPS である 100 を下回ることはなく、ワークロードの競合が解消されれば 100 IOPS よりも高いレベルに とどまることが可能です。
- パフォーマンスは長期間にわたって 1000 IOPS を超えることも、 100 IOPS を下回ることもありませ ん。1500 IOPS ( Burst IOPS )のパフォーマンスは、 Max IOPS 未満で動作することでバーストク レジットを蓄積したボリュームに対して短時間の間のみ許容されます。バーストレベルが持続するこ とはありません。

**QoS** 値の制限

QoS の最小値と最大値を次に示します。

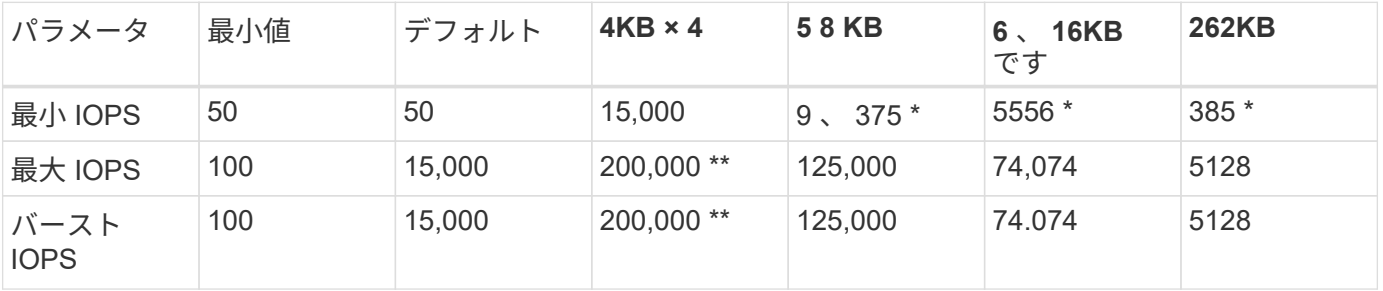

• これらは概算値です。\*\* 最大 IOPS とバースト IOPS は最大 200 、 000 に設定できます。ただし、この設 定は、ボリュームのパフォーマンスの制限を意図的に解放する場合にのみ使用できます。実際のボリュー ムの最大パフォーマンスは、クラスタの使用率とノードごとのパフォーマンスによって制限されます。

**QoS** パフォーマンス

QoS パフォーマンス曲線は、ブロックサイズと IOPS の割合の関係を示しています。

アプリケーションが取得できる IOPS には、ブロックサイズと帯域幅が直接影響します。Element ソフトウェ アは、ブロックサイズを 4k に正規化することで受信したブロックサイズを考慮します。システムは、ワーク ロードに応じてブロックサイズを増やすことがあります。ブロックサイズが大きくなると、システムはそのブ ロックサイズを処理するために必要なレベルまで帯域幅を増やします。帯域幅が増えると、システムが処理可 能な IOPS は減少します。

QoS パフォーマンス曲線は、ブロックサイズの増大と IOPS の割合の減少の関係を示しています。

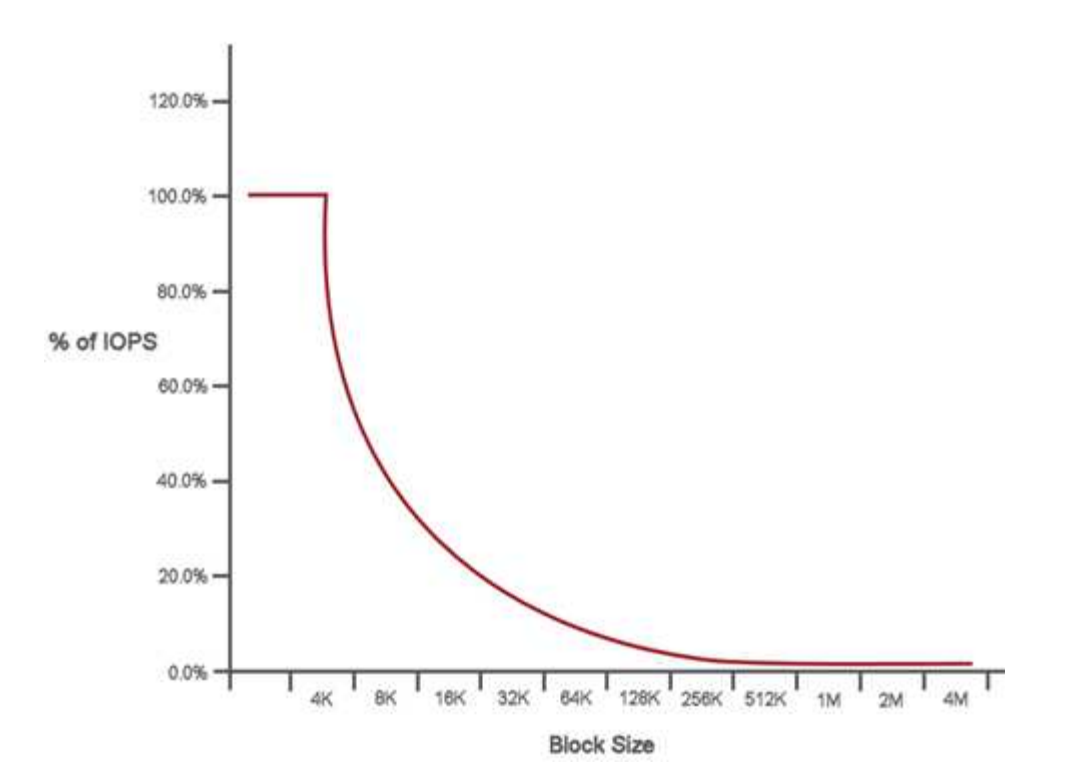

たとえば、ブロックサイズが 4k で帯域幅が 4000KBps であれば、 IOPS は 1000 です。ブロックサイズが 8k に増え、帯域幅が 5000KBps に増えると、 IOPS は 625 まで減少します。ブロックサイズを考慮すること で、バックアップやハイパーバイザーアクティビティなど、より大きなブロックサイズを使用する優先度の低 いワークロードは、より小さいブロックサイズを使用する優先度の高いトラフィックに必要なパフォーマンス をあまり消費しません。

## **QoS** ポリシー

標準的な QoS 設定を QoS ポリシーとして作成および保存して、複数のボリュームに適用することができま す。

QoS ポリシーは、データベースサーバ、アプリケーションサーバ、インフラサーバなど、ほとんどリブート されずにストレージへの常時アクセスが必要となるサービス環境に最適です。個々のボリュームの QoS は、 仮想デスクトップや専用キオスクタイプの VM など、 1 日に何回か再起動、電源投入、電源オフなどの軽用 途の VM に最適です。

QoS ポリシーと QoS ポリシーを一緒に使用しないでください。QoS ポリシーを使用している場合は、ボリ ュームでカスタム QoS を使用しないでください。カスタム QoS は、ボリュームの QoS 設定に対して QoS ポリシーの値を上書きして調整します。

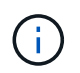

QoS ポリシーを使用するには、 Element 10.0 以降のクラスタを選択する必要があります。 10.0 より前のクラスタでは QoS ポリシーを使用できません。

# 詳細については、こちらをご覧ください

• ["SolidFire](https://docs.netapp.com/us-en/element-software/index.html) [および](https://docs.netapp.com/us-en/element-software/index.html) [Element](https://docs.netapp.com/us-en/element-software/index.html) [ソフトウェアのドキュメント](https://docs.netapp.com/us-en/element-software/index.html)["](https://docs.netapp.com/us-en/element-software/index.html)

Copyright © 2024 NetApp, Inc. All Rights Reserved. Printed in the U.S.このドキュメントは著作権によって保 護されています。著作権所有者の書面による事前承諾がある場合を除き、画像媒体、電子媒体、および写真複 写、記録媒体、テープ媒体、電子検索システムへの組み込みを含む機械媒体など、いかなる形式および方法に よる複製も禁止します。

ネットアップの著作物から派生したソフトウェアは、次に示す使用許諾条項および免責条項の対象となりま す。

このソフトウェアは、ネットアップによって「現状のまま」提供されています。ネットアップは明示的な保 証、または商品性および特定目的に対する適合性の暗示的保証を含み、かつこれに限定されないいかなる暗示 的な保証も行いません。ネットアップは、代替品または代替サービスの調達、使用不能、データ損失、利益損 失、業務中断を含み、かつこれに限定されない、このソフトウェアの使用により生じたすべての直接的損害、 間接的損害、偶発的損害、特別損害、懲罰的損害、必然的損害の発生に対して、損失の発生の可能性が通知さ れていたとしても、その発生理由、根拠とする責任論、契約の有無、厳格責任、不法行為(過失またはそうで ない場合を含む)にかかわらず、一切の責任を負いません。

ネットアップは、ここに記載されているすべての製品に対する変更を随時、予告なく行う権利を保有します。 ネットアップによる明示的な書面による合意がある場合を除き、ここに記載されている製品の使用により生じ る責任および義務に対して、ネットアップは責任を負いません。この製品の使用または購入は、ネットアップ の特許権、商標権、または他の知的所有権に基づくライセンスの供与とはみなされません。

このマニュアルに記載されている製品は、1つ以上の米国特許、その他の国の特許、および出願中の特許によ って保護されている場合があります。

権利の制限について:政府による使用、複製、開示は、DFARS 252.227-7013(2014年2月)およびFAR 5252.227-19(2007年12月)のRights in Technical Data -Noncommercial Items(技術データ - 非商用品目に関 する諸権利)条項の(b)(3)項、に規定された制限が適用されます。

本書に含まれるデータは商用製品および / または商用サービス(FAR 2.101の定義に基づく)に関係し、デー タの所有権はNetApp, Inc.にあります。本契約に基づき提供されるすべてのネットアップの技術データおよび コンピュータ ソフトウェアは、商用目的であり、私費のみで開発されたものです。米国政府は本データに対 し、非独占的かつ移転およびサブライセンス不可で、全世界を対象とする取り消し不能の制限付き使用権を有 し、本データの提供の根拠となった米国政府契約に関連し、当該契約の裏付けとする場合にのみ本データを使 用できます。前述の場合を除き、NetApp, Inc.の書面による許可を事前に得ることなく、本データを使用、開 示、転載、改変するほか、上演または展示することはできません。国防総省にかかる米国政府のデータ使用権 については、DFARS 252.227-7015(b)項(2014年2月)で定められた権利のみが認められます。

#### 商標に関する情報

NetApp、NetAppのロゴ、<http://www.netapp.com/TM>に記載されているマークは、NetApp, Inc.の商標です。そ の他の会社名と製品名は、それを所有する各社の商標である場合があります。